Translation of this page is incomplete.

## 위지위그 (WYSIWYG)

## 개요

위지위그 (WYSIWYG, "네가 본 게 네거 얻는 것"이라는 의미로 화면에 보 이는데로 인쇄된다는 의미에서 사용됨) 기능은 위키 문법 편집기의 대안으 로써 사용자 친화적인 편집기능을 제공합니다. 위지위그 편집기를 사용할 때, 위키 페이지로 복사 및 붙여넣기 된 정보는 대부분의 원본 서식을 유지 할 것입니다.

관련 토픽

- [위지위그 대 위키 문법](https://doc.tiki.org/WYSIWYG-vs-Wiki)
- [위지위그 편집기 사용자](https://doc.tiki.org/Wysiwyg-Editor-User)
- [위지위그 편집기 상세내역](https://doc.tiki.org/Wysiwyg-Editor-Details)
- [위지위그 편집기 관리](https://doc.tiki.org/Wysiwyg-Editor-Admin)
- [WysiwygPluginButton](https://doc.tiki.org/WysiwygPluginButton)
- [버그와 희망사항](https://dev.tiki.org/WYSIWYG)

## 접근하려면

[관리 패널에](https://doc.tiki.org/Admin-Panels)서 위지위그 아이콘

혹은

**http://**귀하도메인주소**/tiki-admin.php?page=wysiwyg** 로 접근하십시 오.

## 주의

[티키6](https://doc.tiki.org/Tiki6)에서부터는, 티키는 위지위그용으로 *CKEditor*를 사용하기 시작했습니다. 이전 버전들은 *FCKeditor* 를 사용했었습니다.

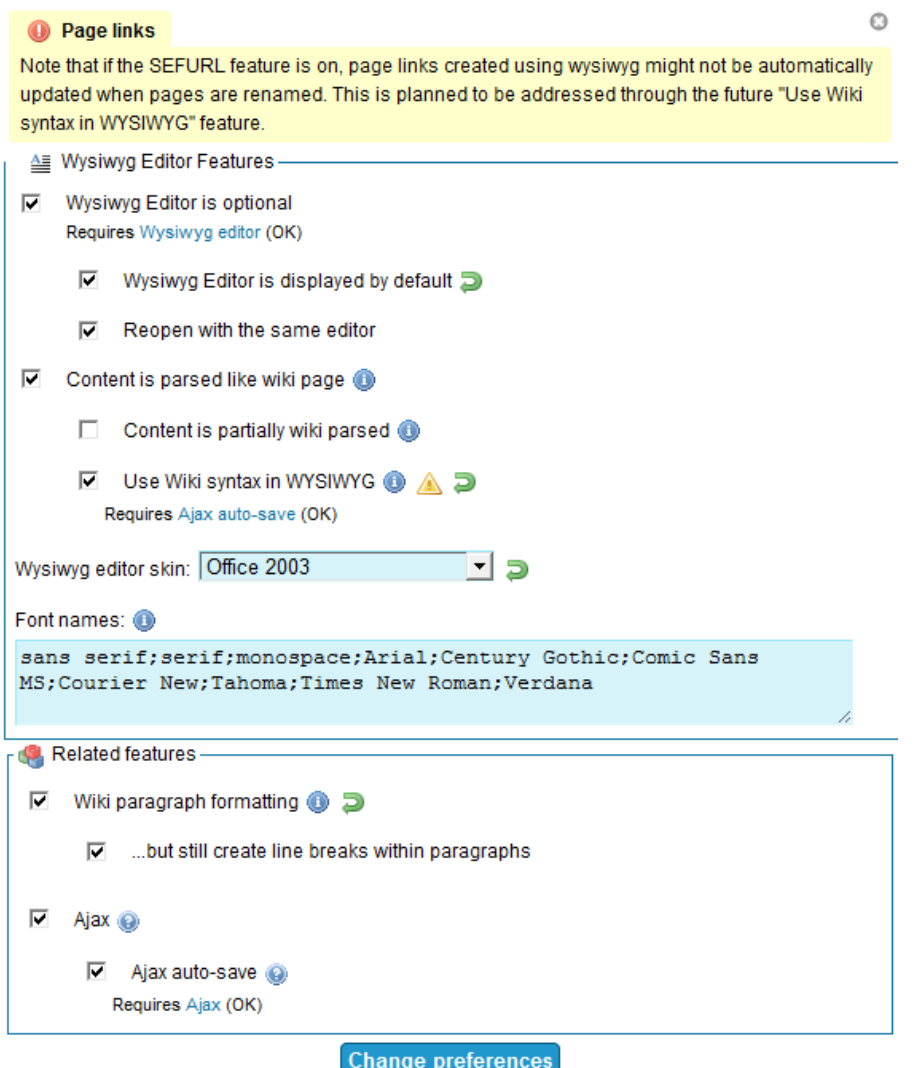

관리: 위지위그

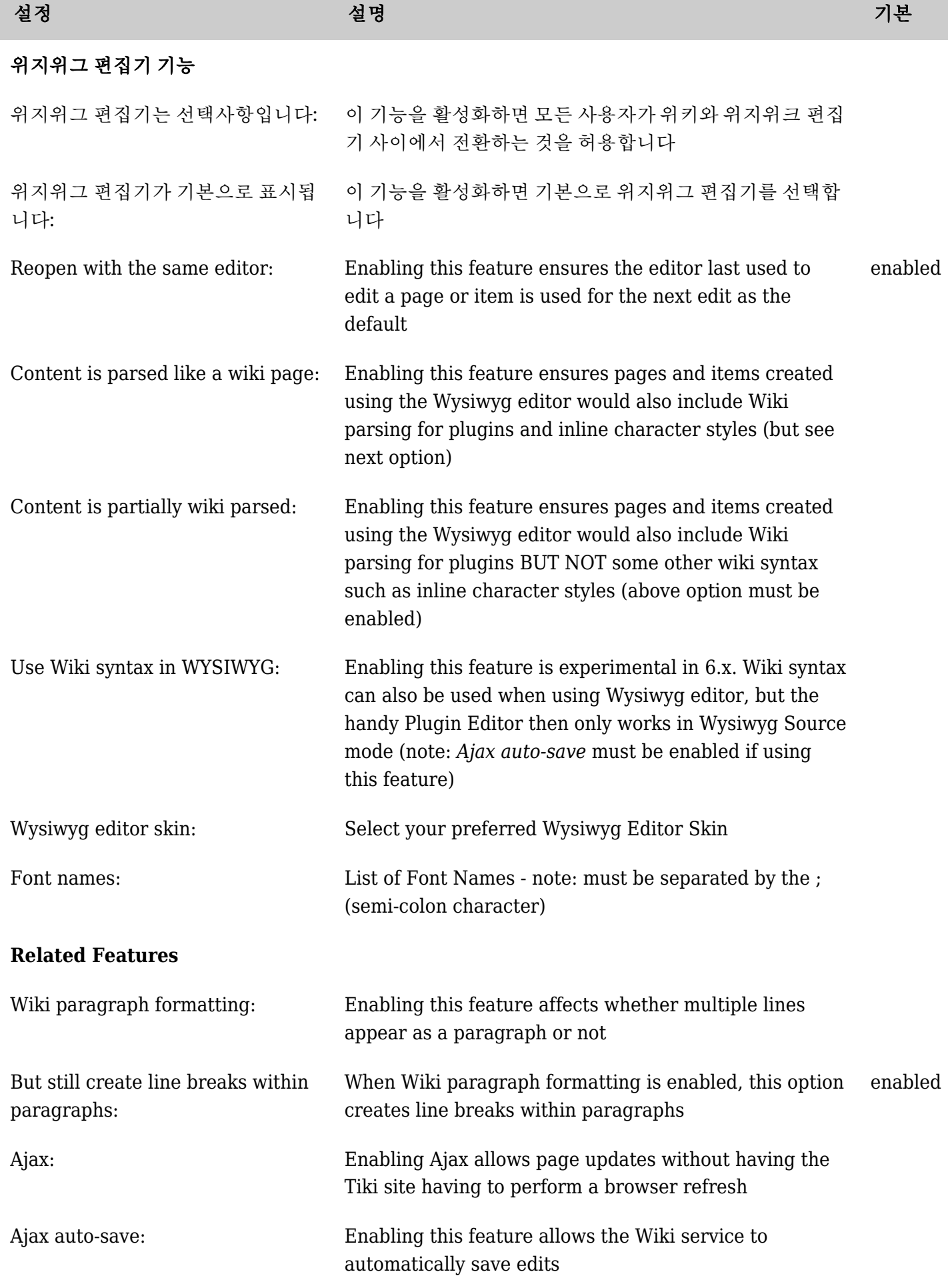

*The jQuery Sortable Tables feature must be activated for the sort feature to work.* Click the **Toolbars** button to modify the [WYSIWYG toolbars.](https://doc.tiki.org/tiki-editpage.php?page=Toolbars)

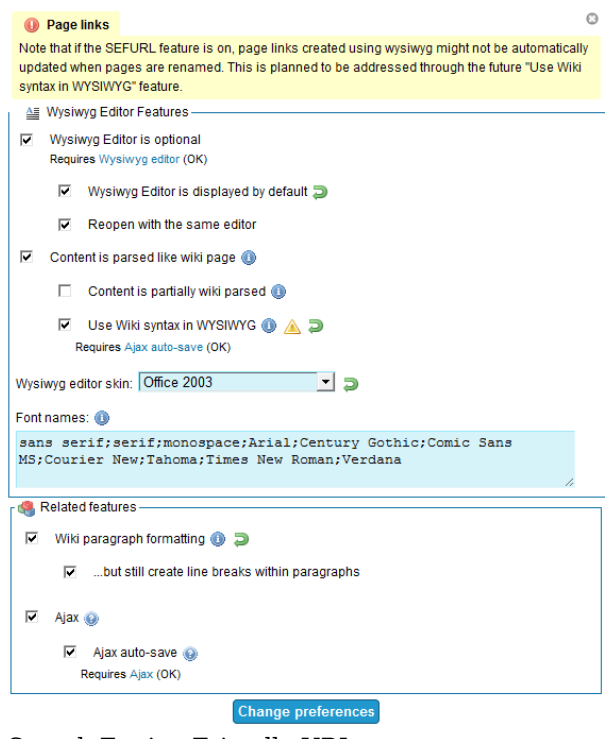

Search Engine Friendly URL

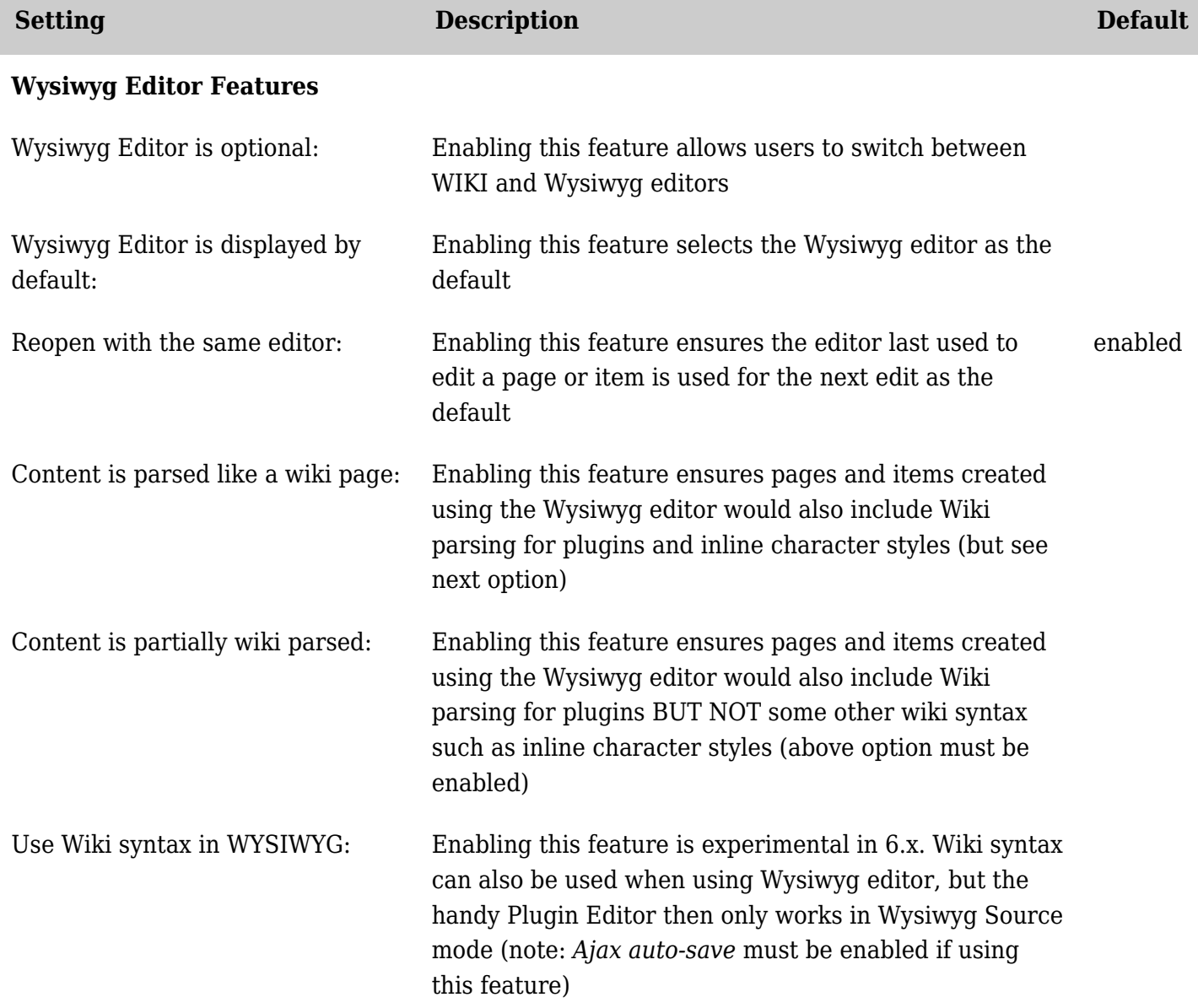

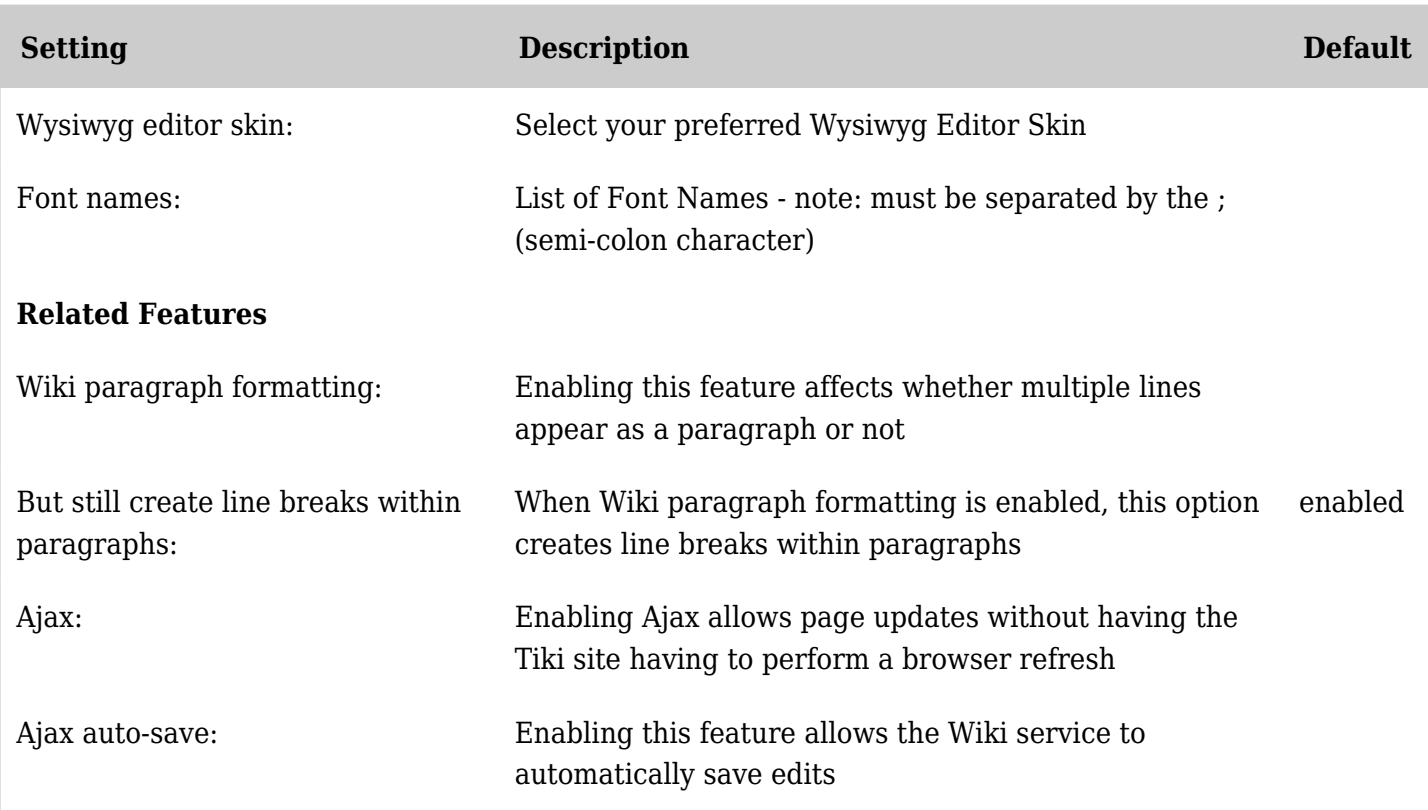

*The jQuery Sortable Tables feature must be activated for the sort feature to work.*